## **CREAZIONE MANDATO DI PAGAMENTO CON RELATIVO SALVATAGGIO DELL'ATTO DI LIQUIDAZIONE SU TARANTELLA**

## *PASSAGGI IN SEQUENZA*:

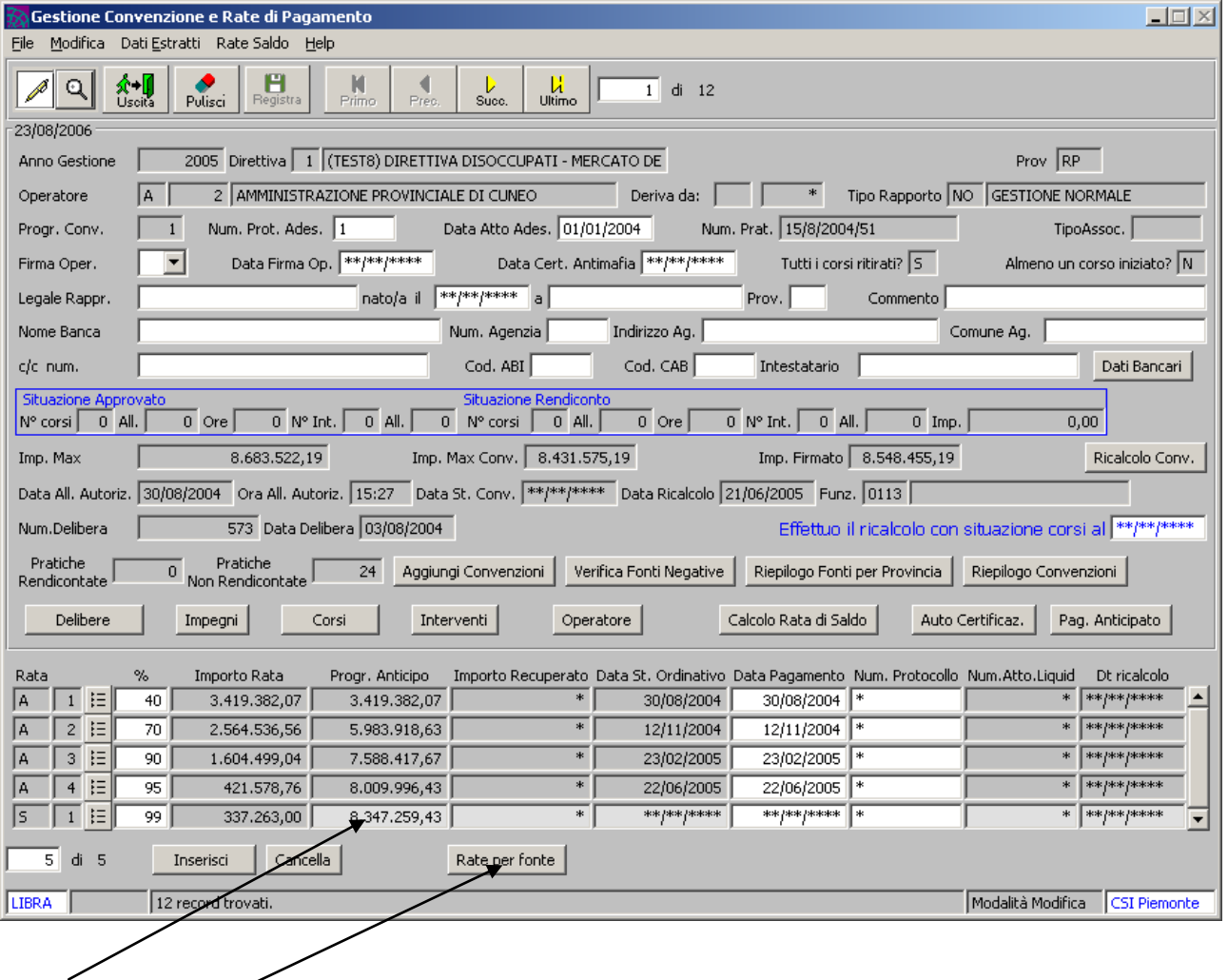

Selezionare la rata per cui si vuole emettere il mandato di pagamento.

Ciccare sul tasto "rate per fonte"

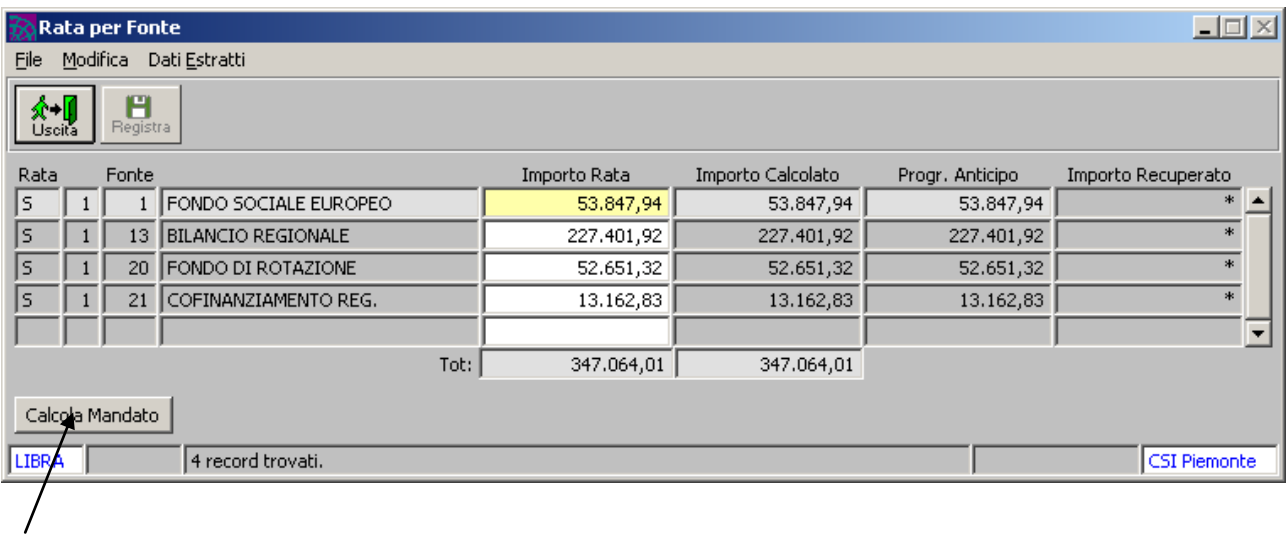

cliccare sul tasto "calcola mandato"

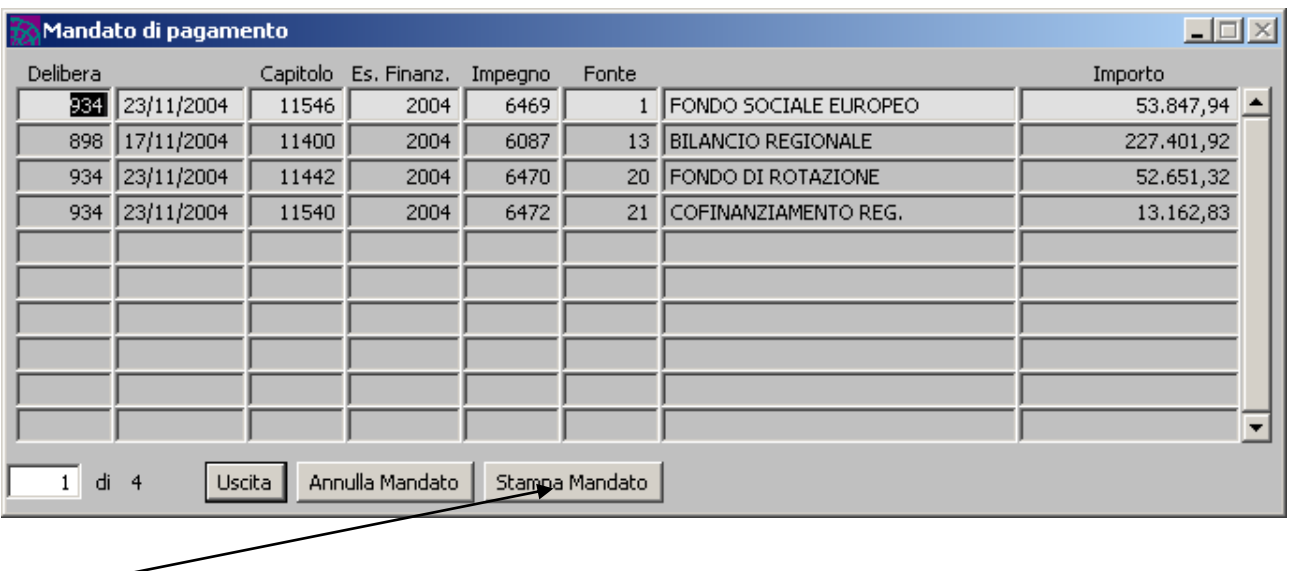

cliccare sul tasto "stampa mandato"

Cliccando su questo tasto si procederà come nella vecchia modalità (questa strada non verrà ovviamente illustrata!!)

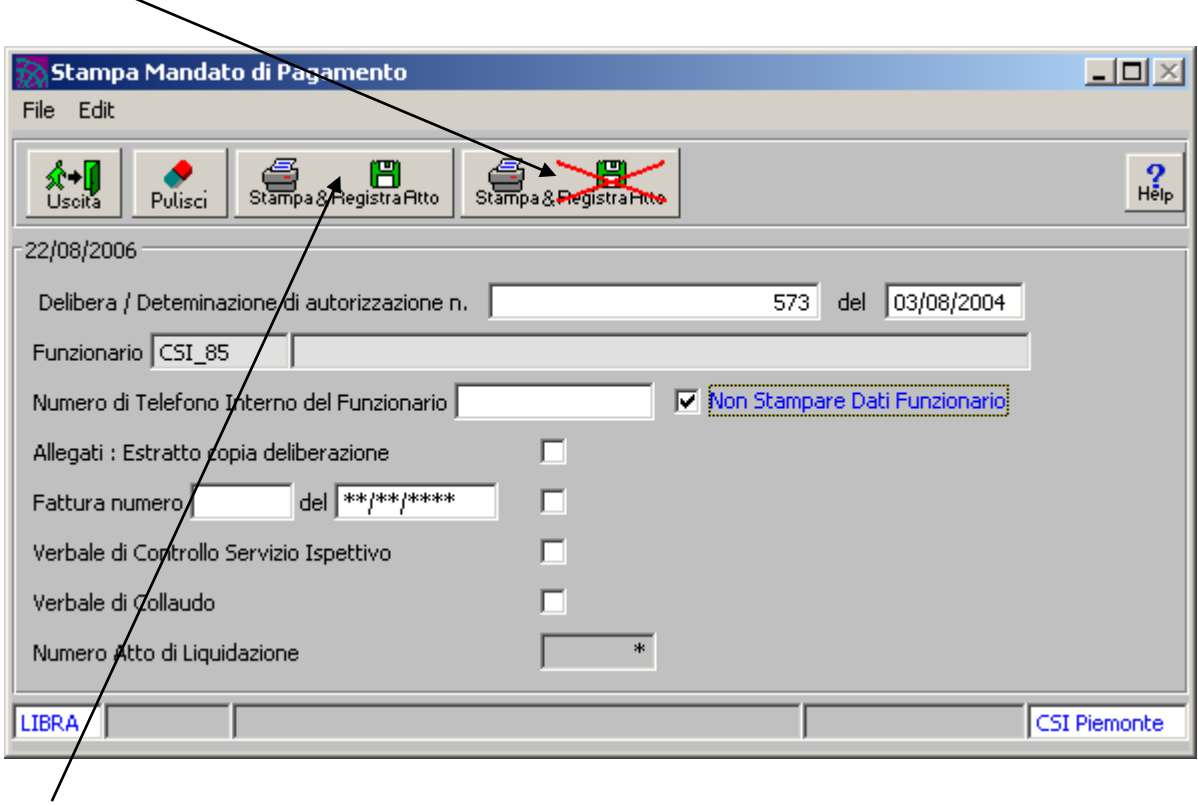

cliccando invece sul nuovo tasto si procederà alla stampa del mandato e alla contestuale registrazione dell'atto di liquidazione su tarantella.

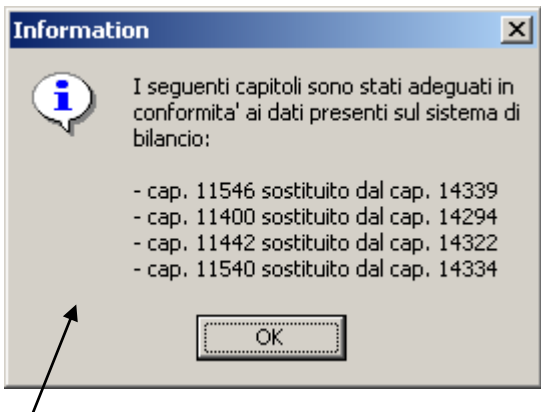

i capitoli legati agli impegni presenti su Sire verranno confrontati ed eventualmente sostituiti con quelli presenti su tarantella.

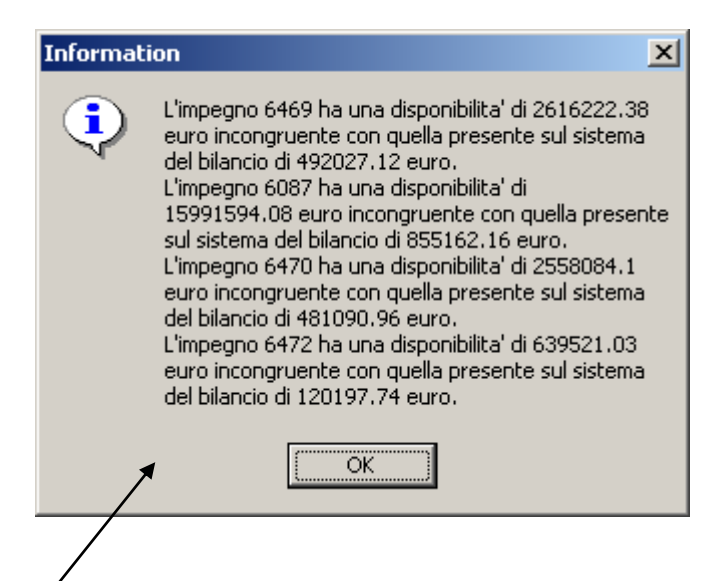

Se si riscontrasse una diversità tra la disponibilità presente su Sire e quella reale su tarantella verrà presentato un messaggio per informare delle differenze riscontrate.

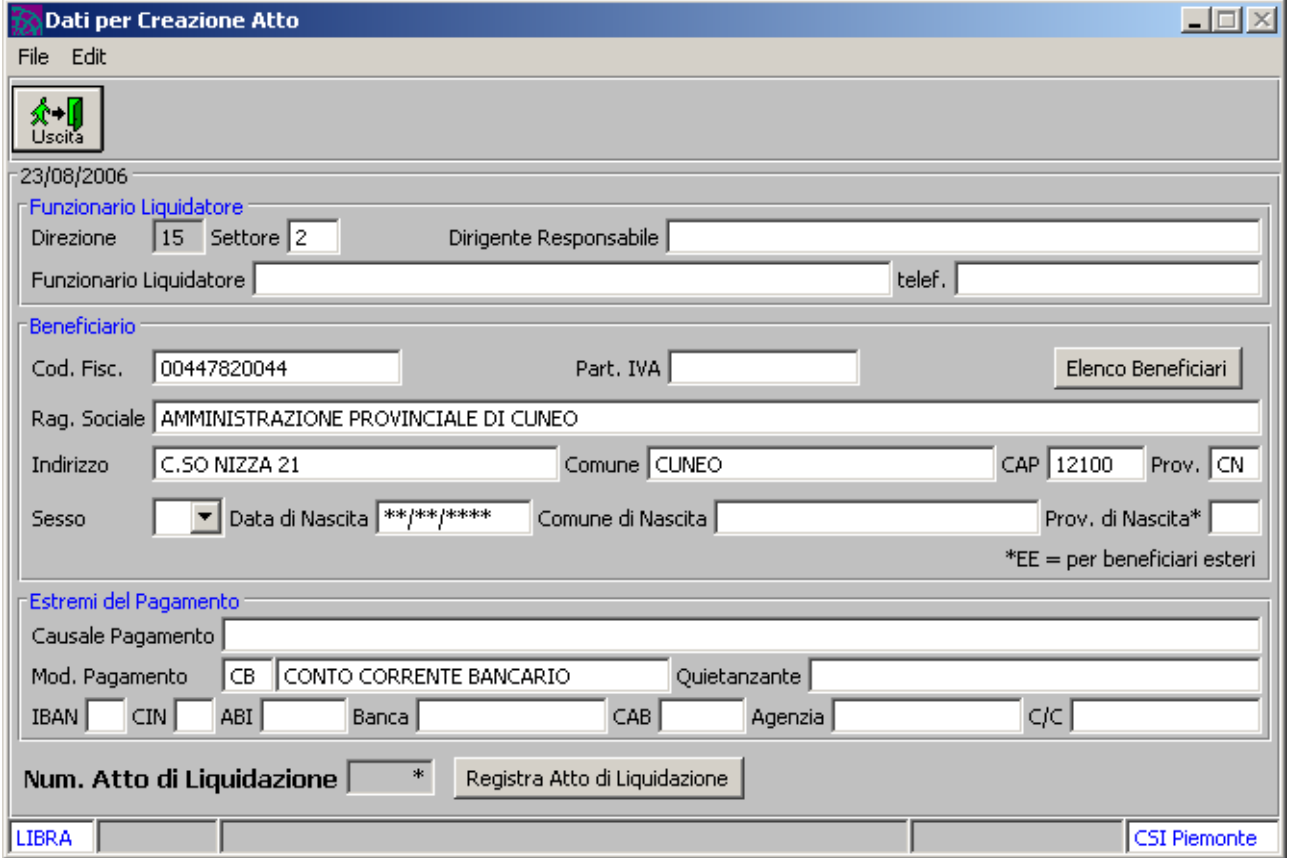

Il sistema presenterà una videata con tutti i dati presenti su sire che dovrà essere integrata con i dati relativi al beneficiario e agli estremi del pagamento prima di poter registrare l'atto su tarantella.

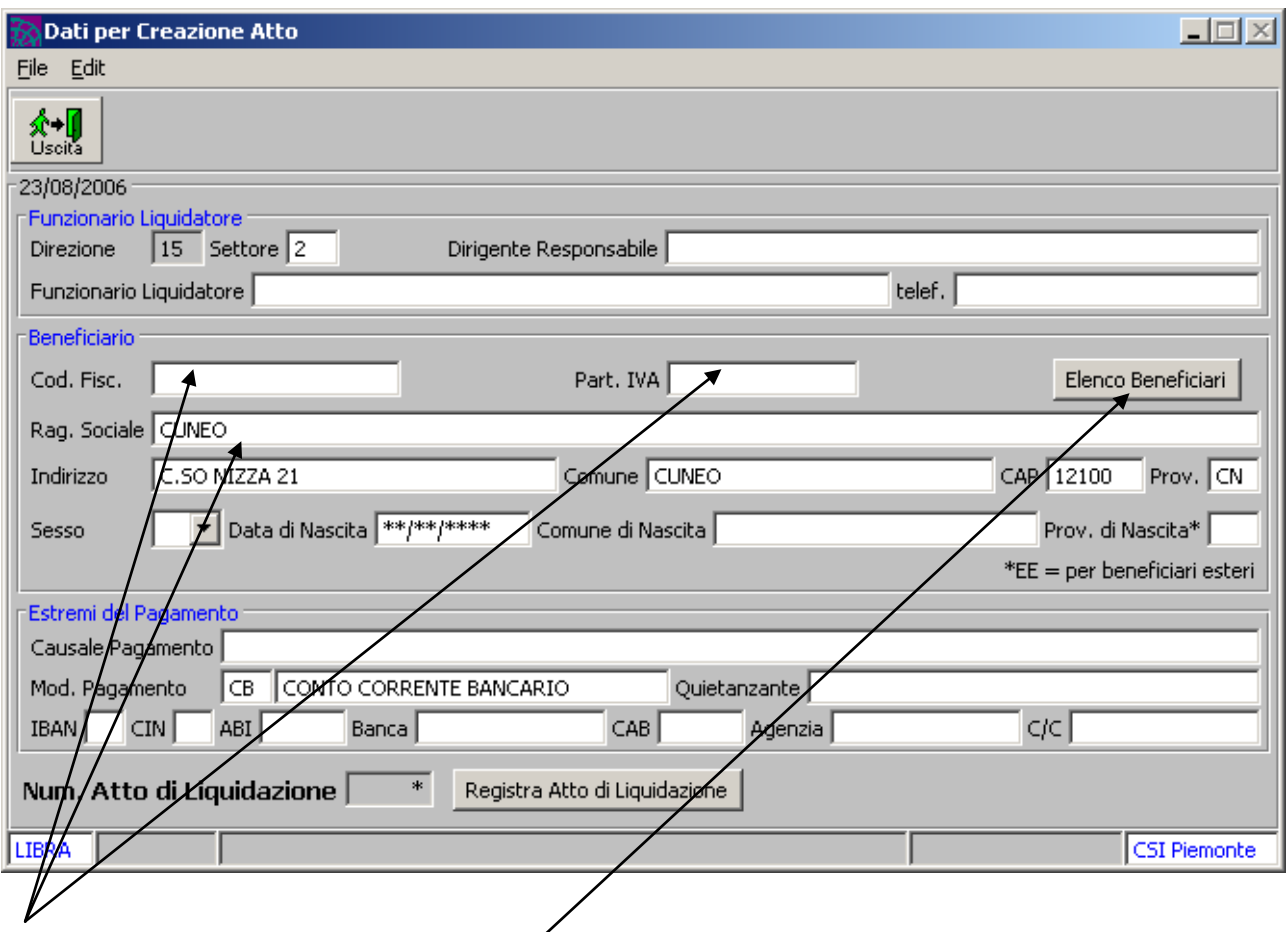

valorizzando il codice fiscale o la partita iva o la ragione sociale (anche in modo parziale) si potrà cliccare sul tasto "elenco beneficiari" per avere l'elenco dei beneficiari presenti su tarantella e rispondenti ai parametri di ricerca inseriti.

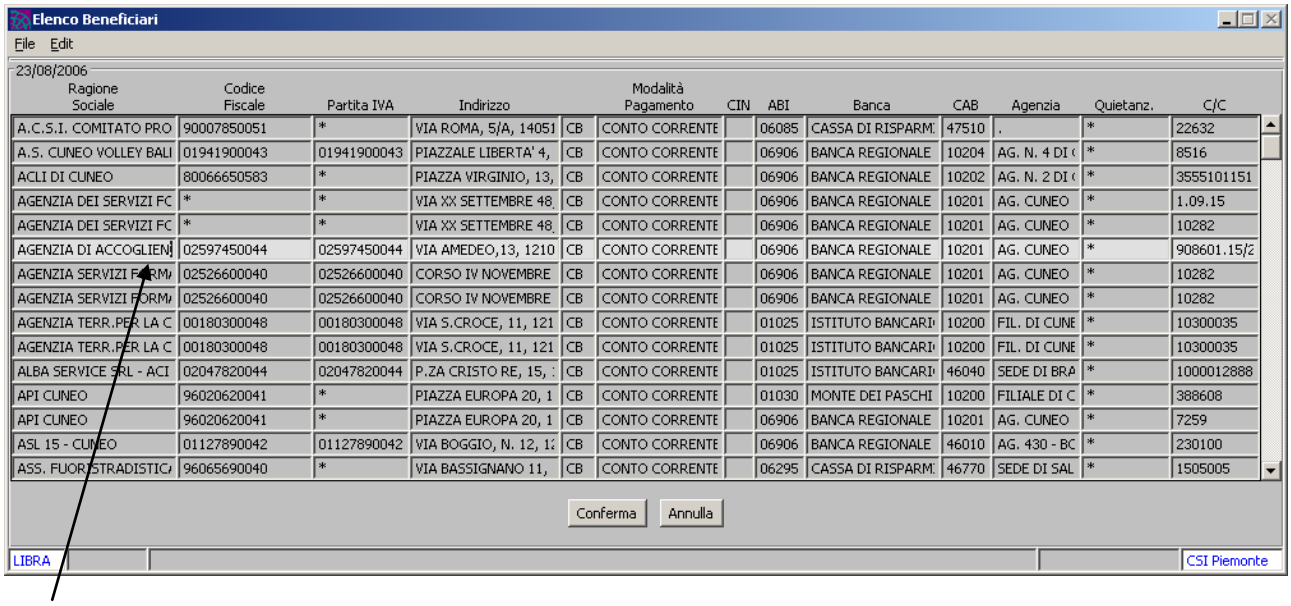

Verrà proposta una videata in cui sarà possibile selezionare il beneficiario desiderato.

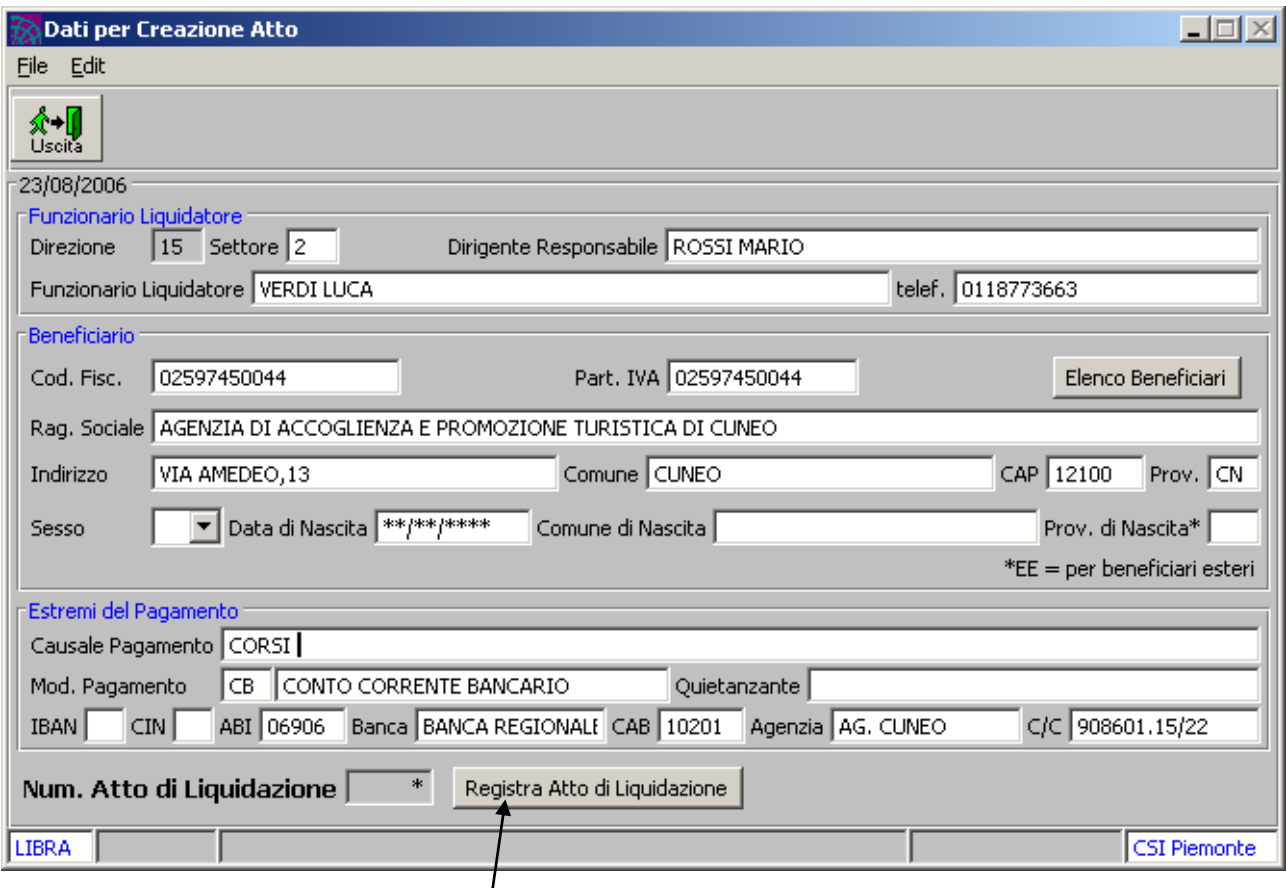

Una volta caricati i dati del beneficiaro e la causale del pagamento si potrà procedere alla registrazione dell'atto di liquidazione.

Il sistema effettuati gli ultimi controlli di congruenza sui dati registrerà su tarantella l'atto di liquidazione.

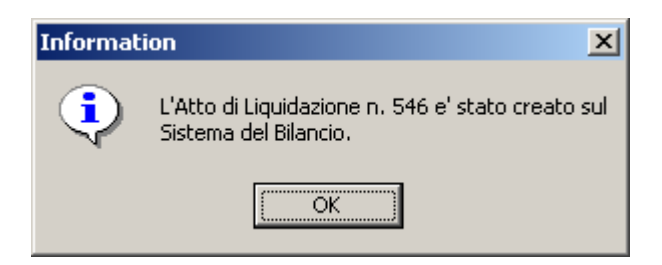

A questo punto non resta che effettuare la stampa del mandato sul quale verrà stampato il numero dell'atto di liquidazione.

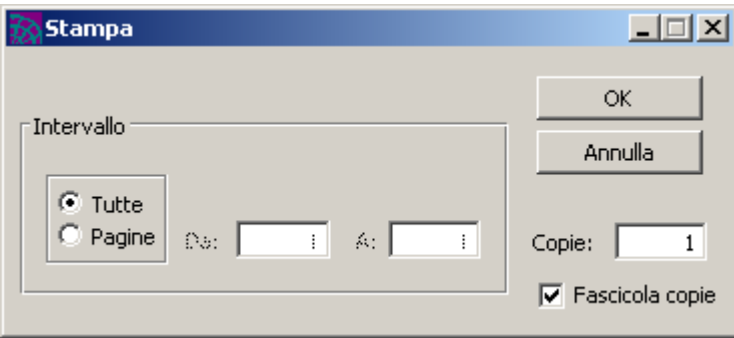

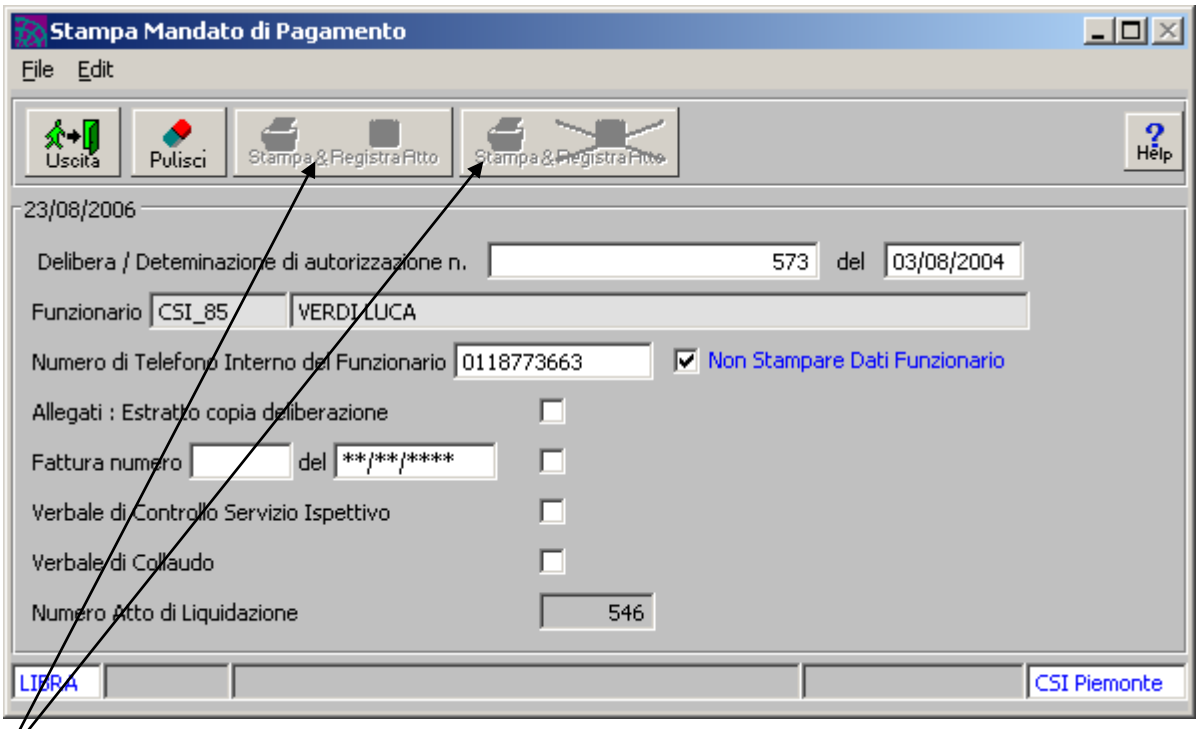

una volta stampato il mandato e registrato l'atto non sarà piu' possibile effettuare ulteriori operazioni.

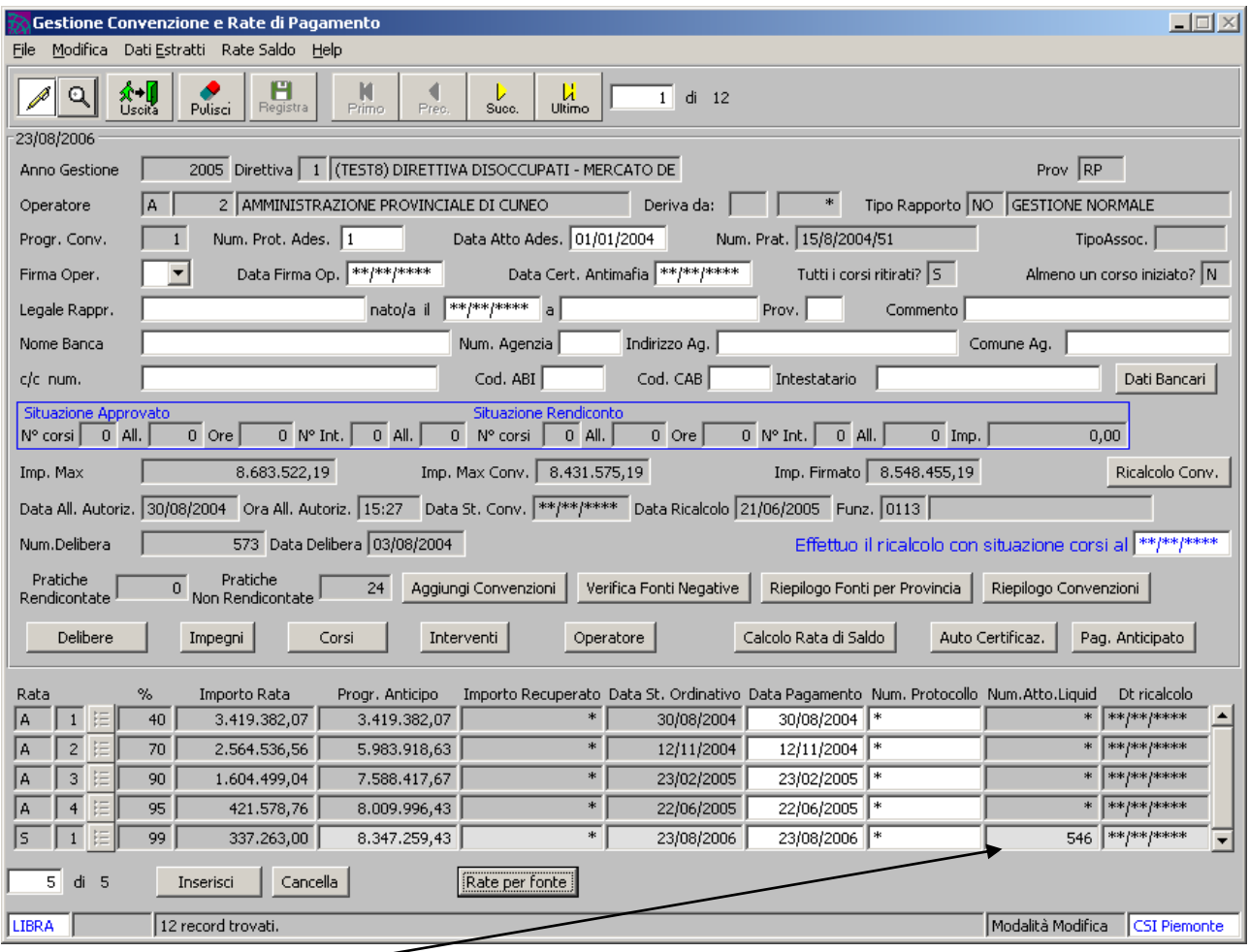

Il numero dell'atto creato sarà sempre visibile nella videata principale di gestione delle convenzioni.

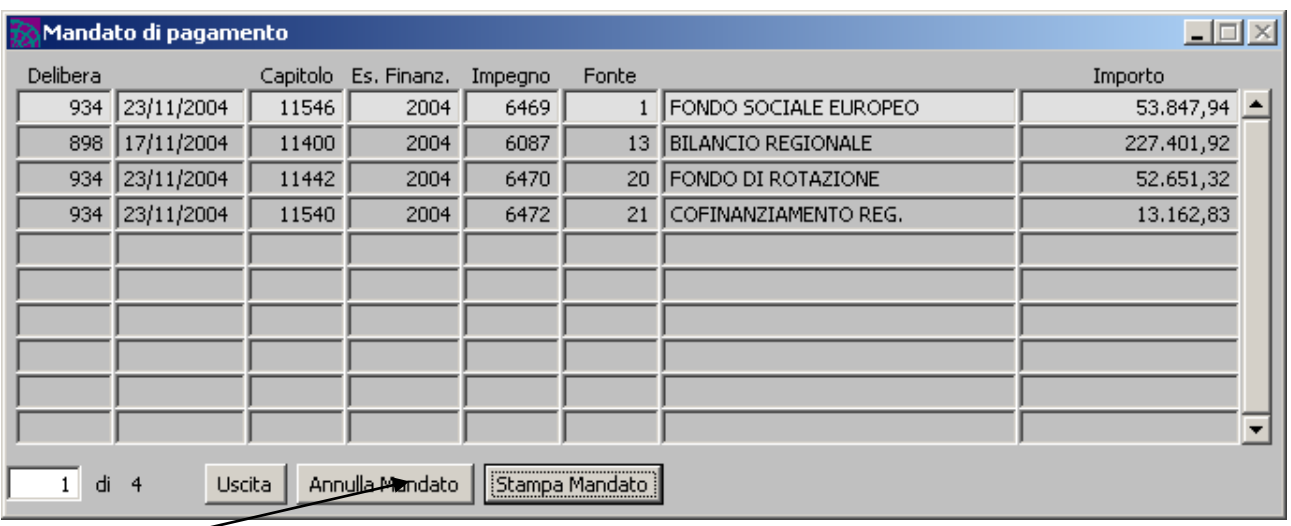

Se si volesse annullare un mandato per il quale è già stato creato un atto di liquidazione verrà inviato un messaggio contenete il numero dell'atto di liquidazione che deve essere annullato su tarantella.

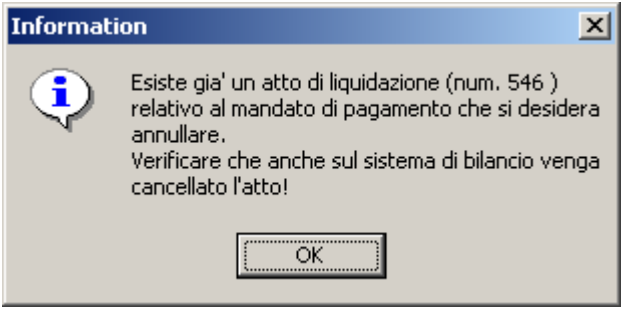